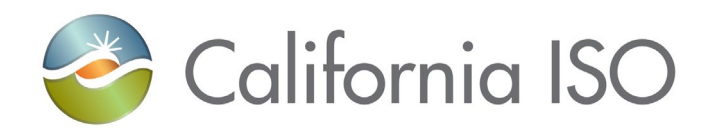

# **Western Energy Imbalanced Market (WEIM) Procedure to set up new Non-Participating Resources and Participating Resources or End Date / Remove Resources**

Revision 2.2 Publish Date: March 14, 2022

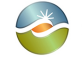

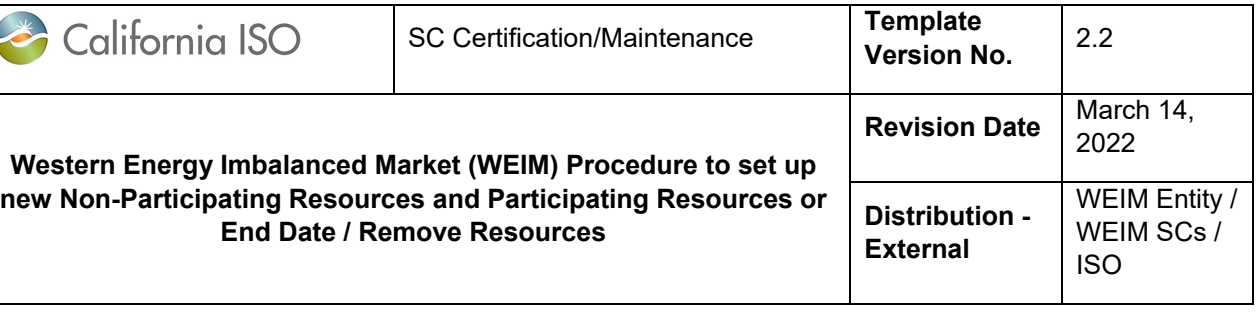

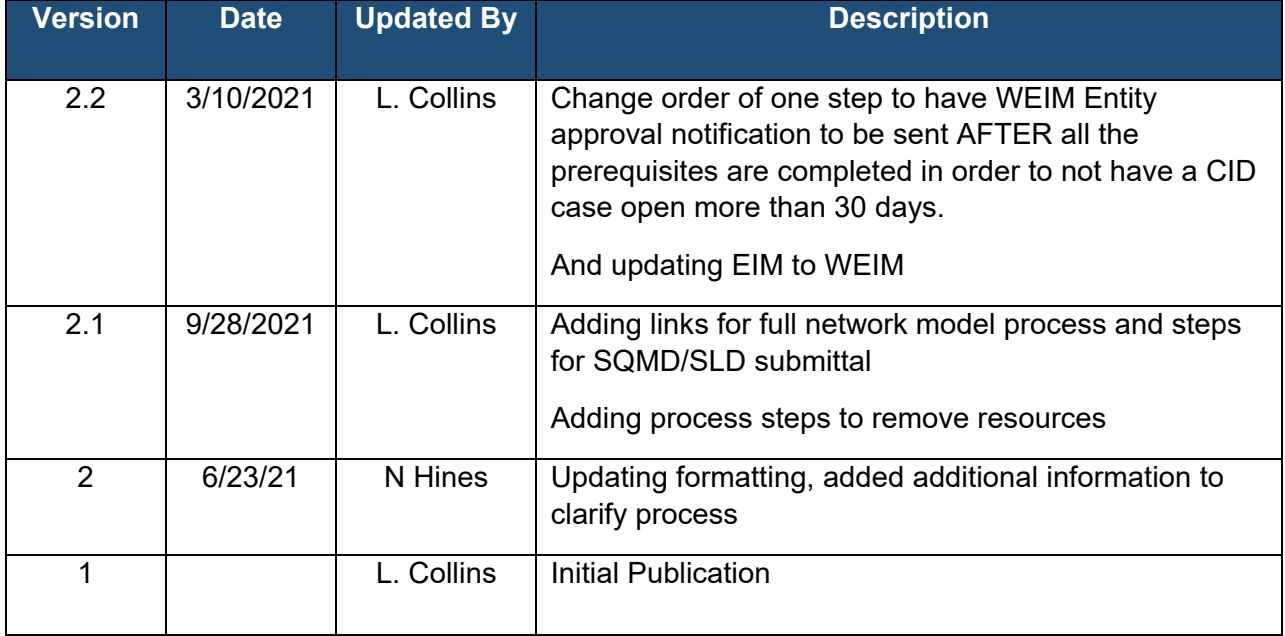

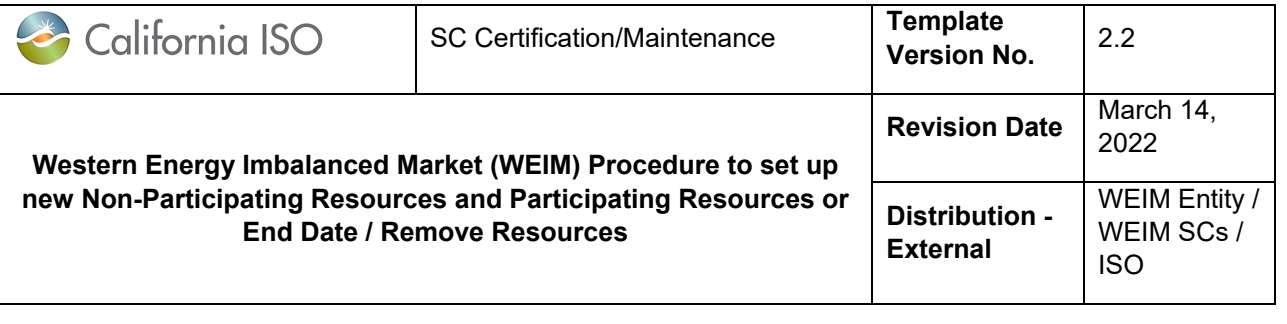

# **Contents**

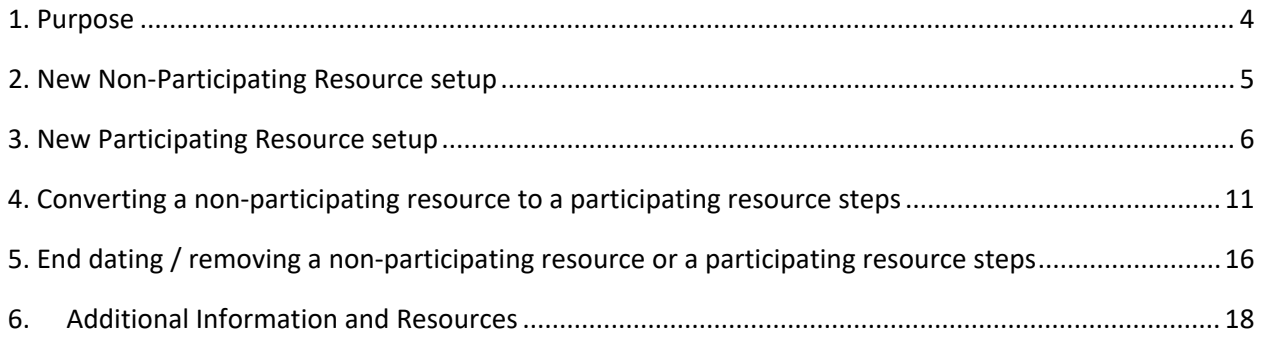

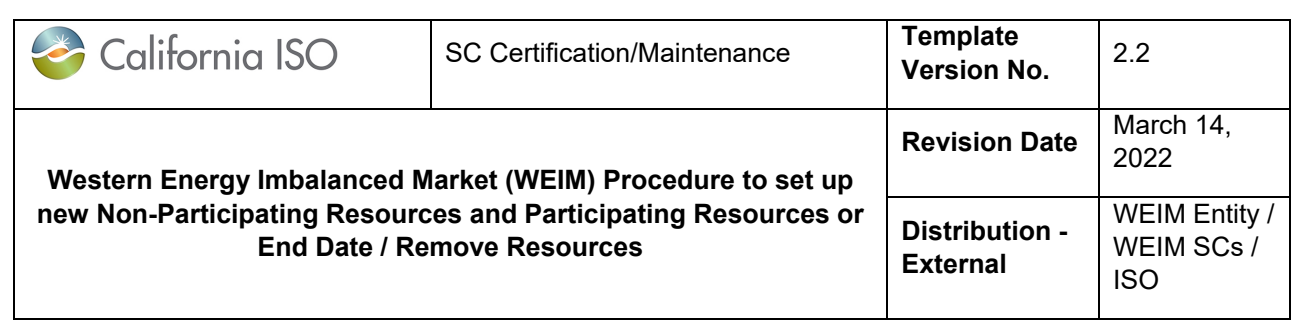

### <span id="page-3-0"></span>**1. Purpose**

This document describes the processes to complete implementation/onboarding of new Western Energy Imbalance Market (WEIM) resources. The first two sections cover new nonparticipating resources (NPRs) and new participating resources (PRs) that have been added to the Full Network Model (FNM). The third section reviews steps for converting existing nonparticipating resource into WEIM participating resources.

- New non-participating resource setup
- New participating resource setup
- Convert non-participating resource to participating resource setup
- End dating/removing of a resource

All WEIM resources must complete the model submission and new resource implementation process as outlined in the Modeling Submission checklist. This includes obtaining a project code and completion of the Settlements Quality Meter Data (SQMD), Single Line Drawing (SLD), and Generator Resource Data Template (GRDT) requirements. This document reviews steps required once those requirements from the Modeling Submission checklist have been met.

When onboarding a new resource or transitioning a non-participating resource to a participating resource, the following will be required:

- 1) Model requirements met (for both reliability and market purposes), including SQMD Plans and GRDT requirements
- 2) Contract requirements: Schedule 1 update or initial submission provided. This is for WEIM Participating Resources only.
- 3) Scheduling Coordinator (SC) letters provided via the Customer Inquiry Dispute and Information (CIDI) system, and will be used to coordinate association to resource by the Customer Readiness onboarding team

The document linked below outlines the process to submit the ongoing obligations, including documents for WEIM new resource setup and WEIM resource transfers via CIDI: [http://www.caiso.com/Documents/How-to-Submit-Documentation-for-Applications-and-Ongoing-](http://www.caiso.com/Documents/How-to-Submit-Documentation-for-Applications-and-Ongoing-Obligations.pdf)[Obligations.pdf.](http://www.caiso.com/Documents/How-to-Submit-Documentation-for-Applications-and-Ongoing-Obligations.pdf)

The information in the following sections is to provide step-by-step instructions and links to the various documents along with who is to perform and complete each step (owner).

First, determine which implementation to process.

- New WEIM Resource Setup
	- o Non Participating Resource (section 2)
	- o Participating Resource (section 3)
- Conversion of Non Participating Resource to Participating Resource (section 4)
- Removal of WEIM Resource (section 5)

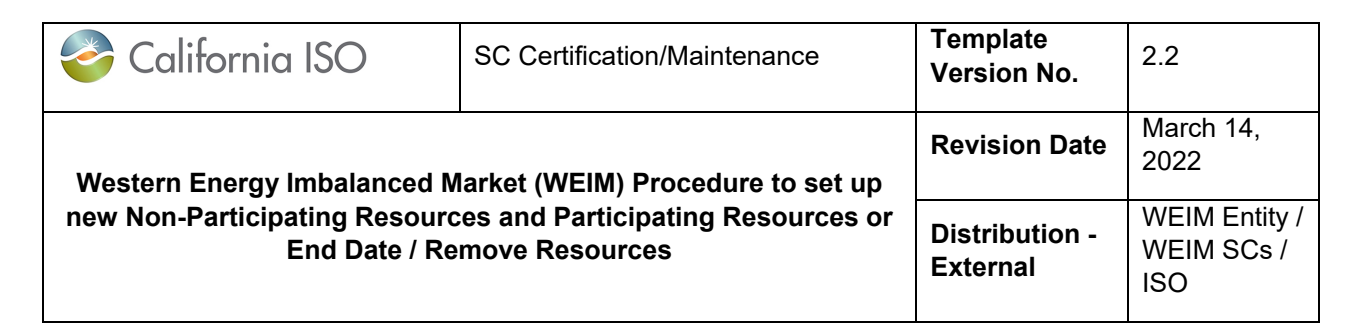

## <span id="page-4-0"></span>**2. New Non-Participating Resource setup**

**Audience:** WEIM Entity SC

#### **Assumptions/Prerequisites \*:**

- The resource and WEIM entity has submitted for and completed requirements as outlined in the Model Submission Checklist (items 3-9). This includes: [Modeling Submission Checklist](https://www.westerneim.com/Documents/Modeling-Submission-Checklist.xlsx)
	- o The resource submission and identified model implementation to CAISO Full Network Model per Full Network Model Process.
	- o Project code created per SCME requirements, and
	- o SQMD and SLD need to have been accepted by the ISO
		- Note: If the resource is wind or solar the forecast data will need to be provided by the WEIM Entity, which will require an arrangement between the resource and WEIM Entity

### *Non Participating Resource Steps:*

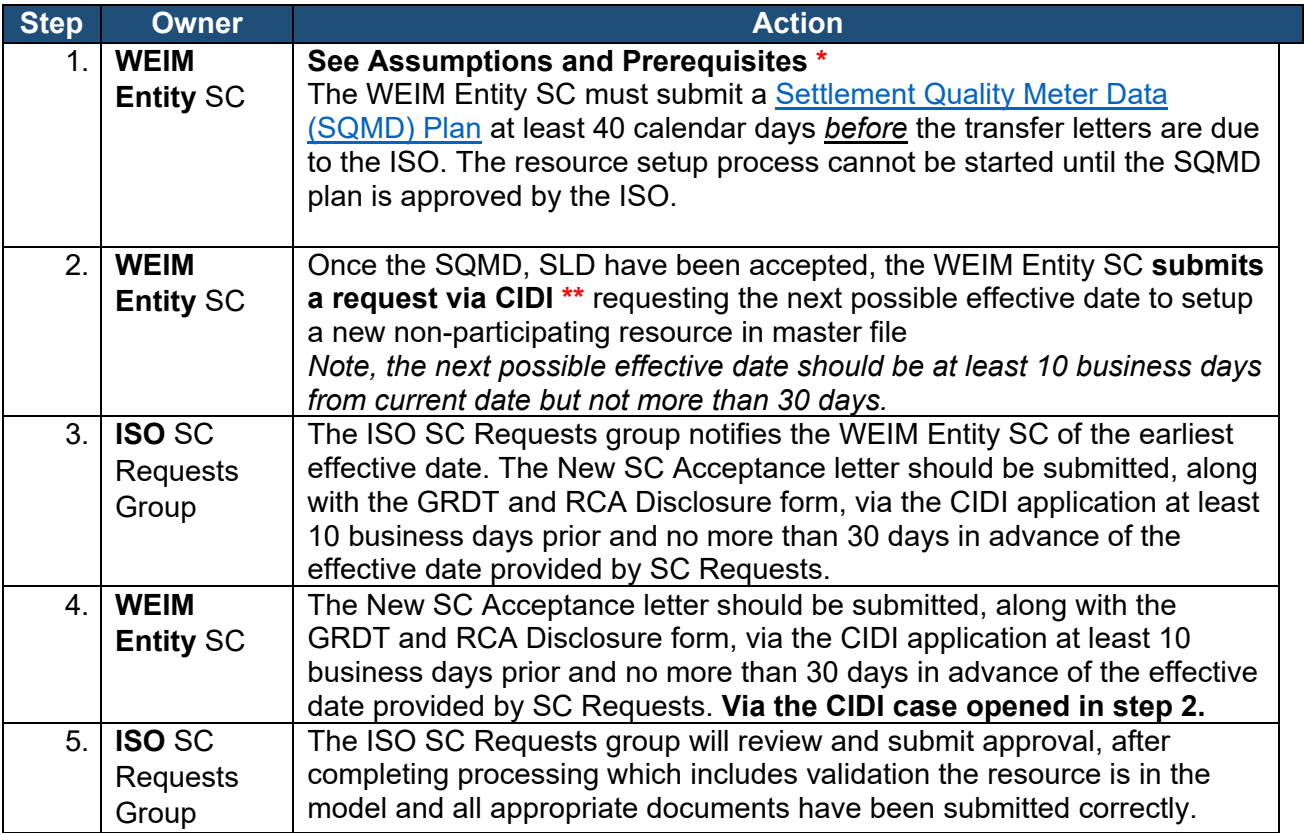

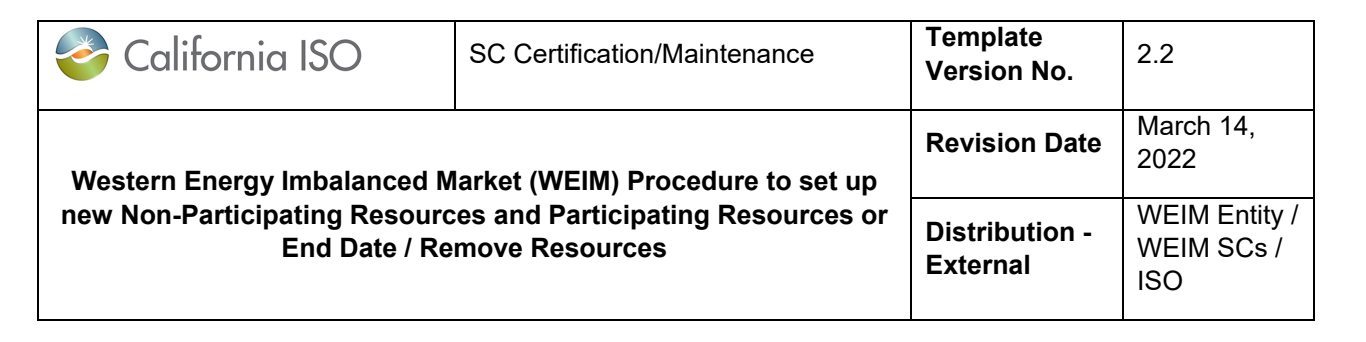

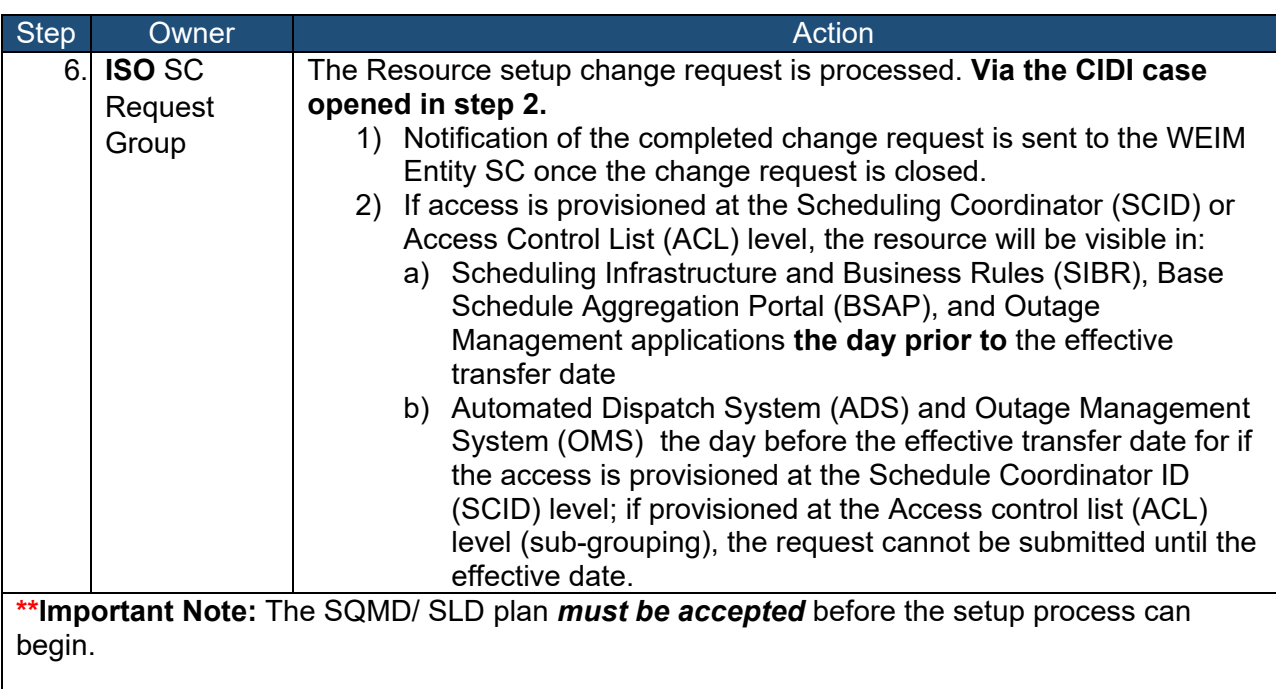

Any questions regarding this process, please contact **SCRequests@caiso.com** or submit a CIDI inquiry ticket to Onboarding and Maintenance.

# <span id="page-5-0"></span>**3. New Participating Resource setup**

New resources that are being added (not converting from an existing non-participating resource)

#### **Audience:**

- 1. Participating Resource SC
- 2. WEIM Entity SC
- 3. Participating Resource Owner

*Important note: The setup of the fuel region and the Major Maintenance Adder (MMA) are separate from this process.* Refer to the Market Instruments Business Practice Manual (BPM) for Fuel Regions and MMA information. The BPM Library is found at: <https://bpmcm.caiso.com/Pages/BPMLibrary.aspx>

Also see Additional Information page 20.

#### **Assumptions/Prerequisites \*:**

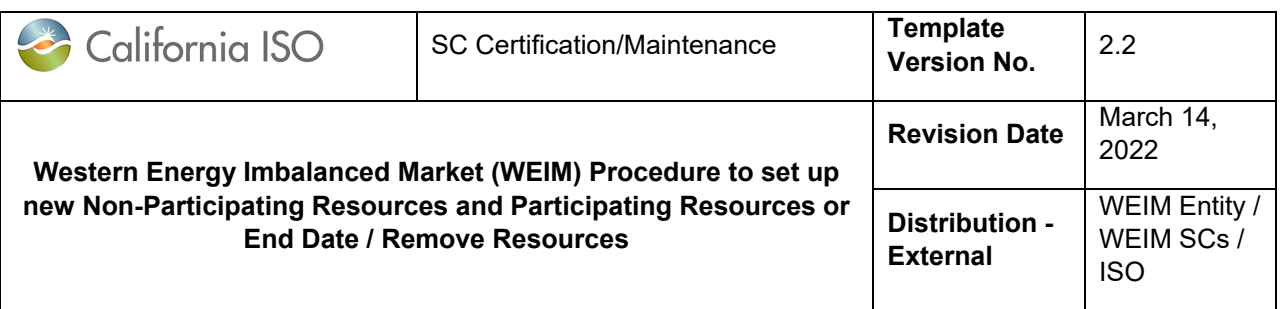

- The resource and WEIM entity has submitted and completed requirements as outlined in the Model Submission Checklist (items 3-9). This includes: [Modeling Submission Checklist](https://www.westerneim.com/Documents/Modeling-Submission-Checklist.xlsx)
	- o The resource submission and identified model implementation to CAISO Full Network Model per Full Network Model Process.
	- o Project code created per SCME requirements, and
	- o SQMD and SLD need to have been accepted by the ISO
		- Note: If the resource is wind or solar the forecast data will need to be provided by the WEIM Entity, which will require an arrangement between the resource and WEIM Entity
- WEIM Entity will provide approved PR notification
	- o Send approval email to **SCRequests@caiso.com** or add comment/email to CIDI case.
	- $\circ$  Here is a sample of the WEIM Entity approved participating resource notification

*This is official notification to the WEIM Market Operator that the [BA Name] WEIM Entity has verified that the [BA Name] resources listed below have met all [BA Name] WEIM Entity requirements to participate in the Energy Imbalance Market. Please confirm that these resources have met all requirements of the WEIM Market Operator to become participants and that the ending date in the letter is approved. Thank you.*

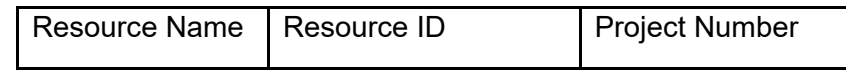

**NOTE**: For Hybrid / Co-located resources, add this information to the notification for each applicable resource

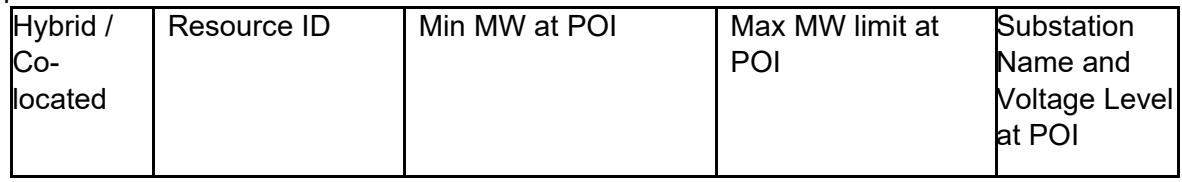

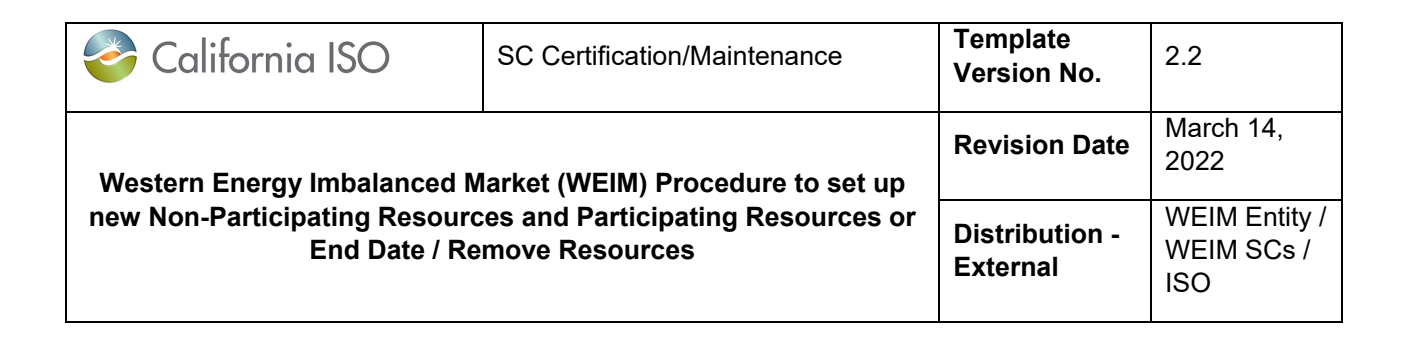

# *New Participating Resource Onboarding Steps:*

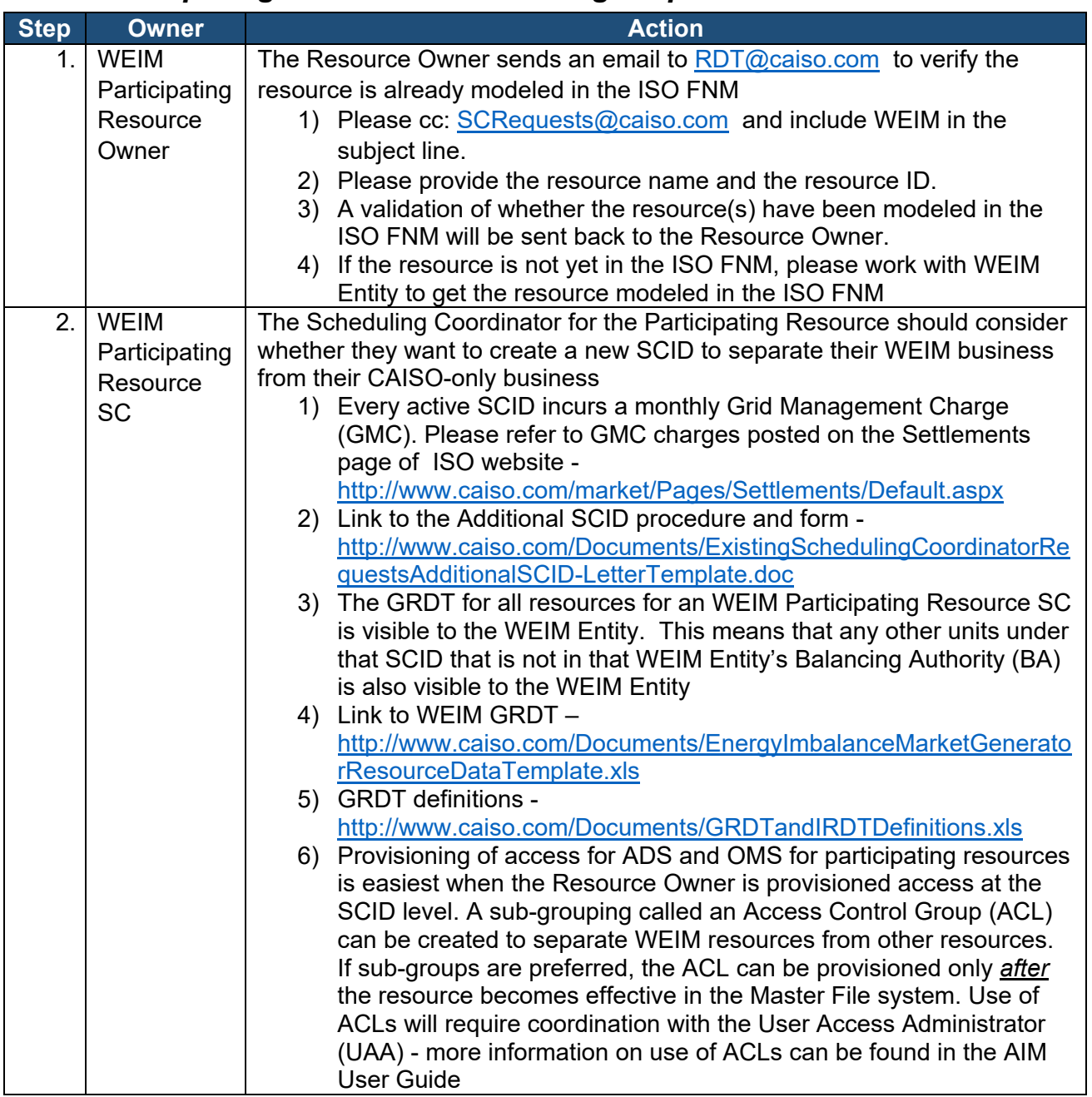

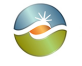

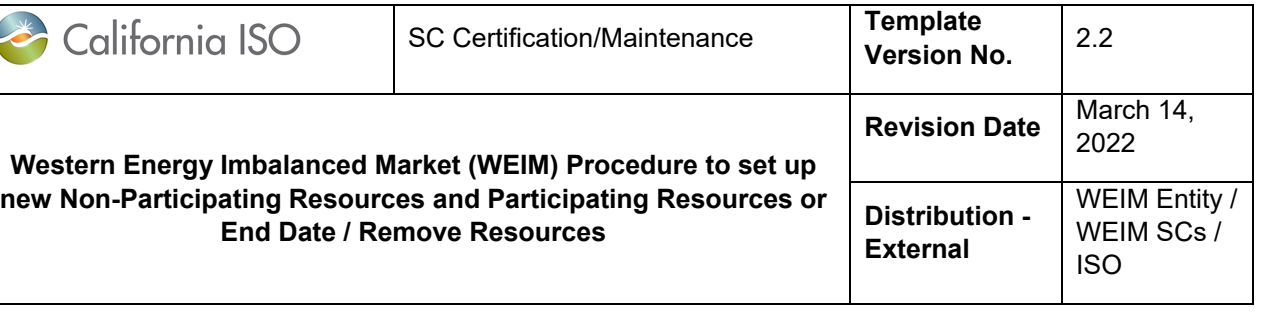

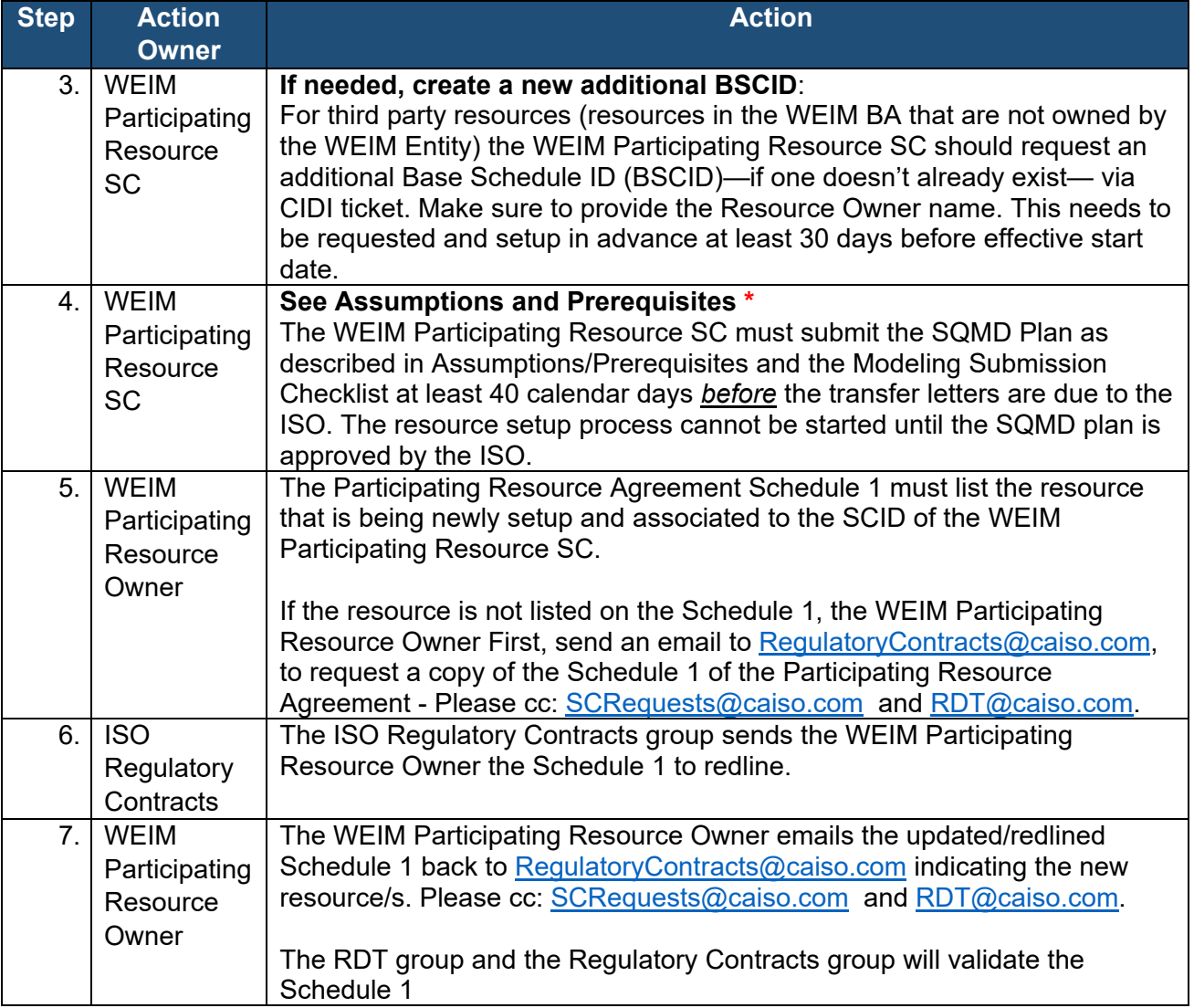

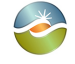

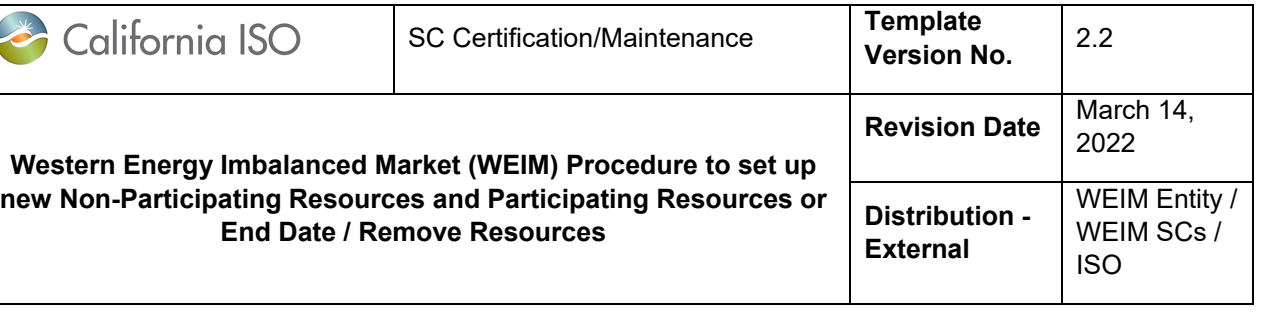

٦

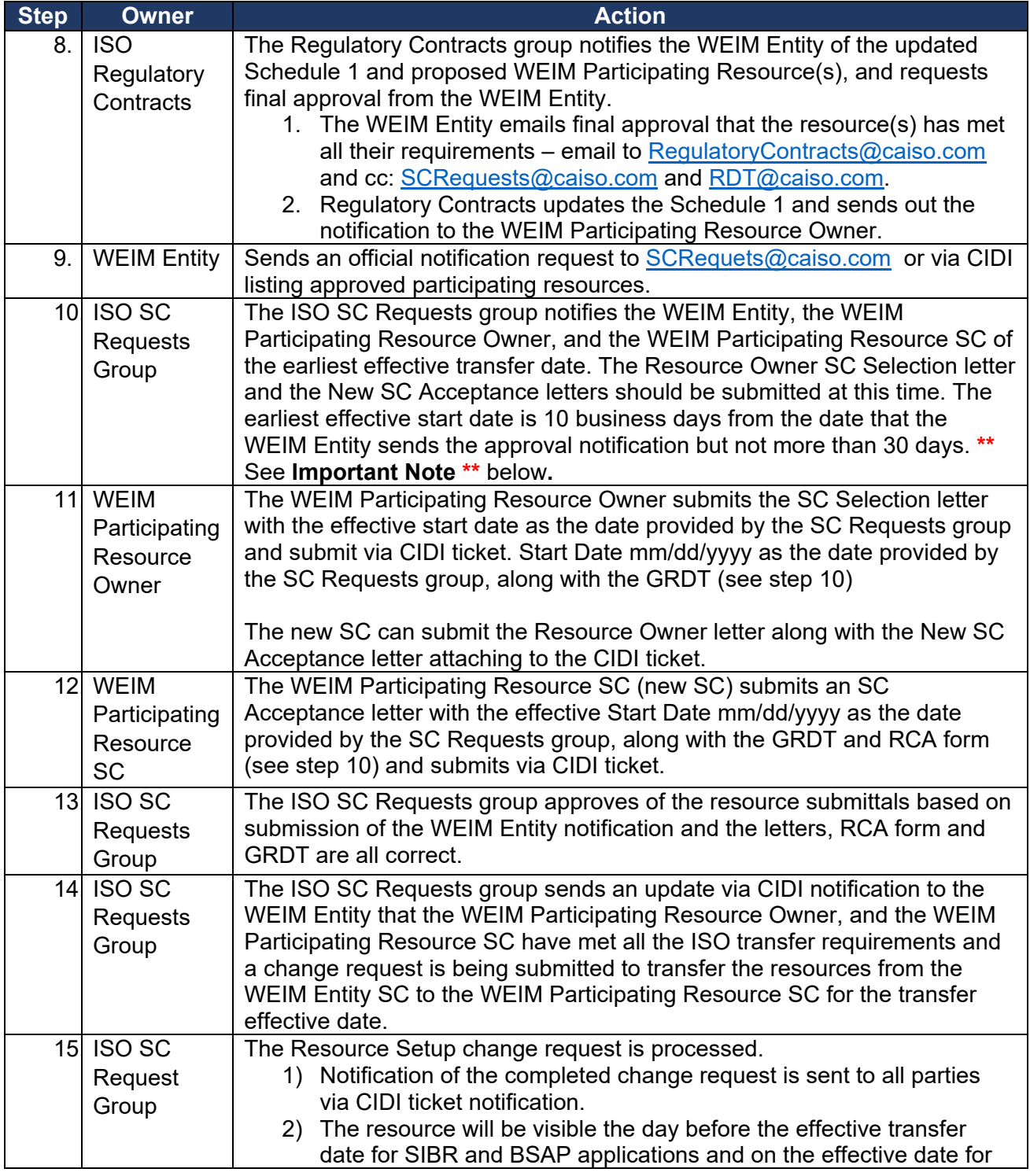

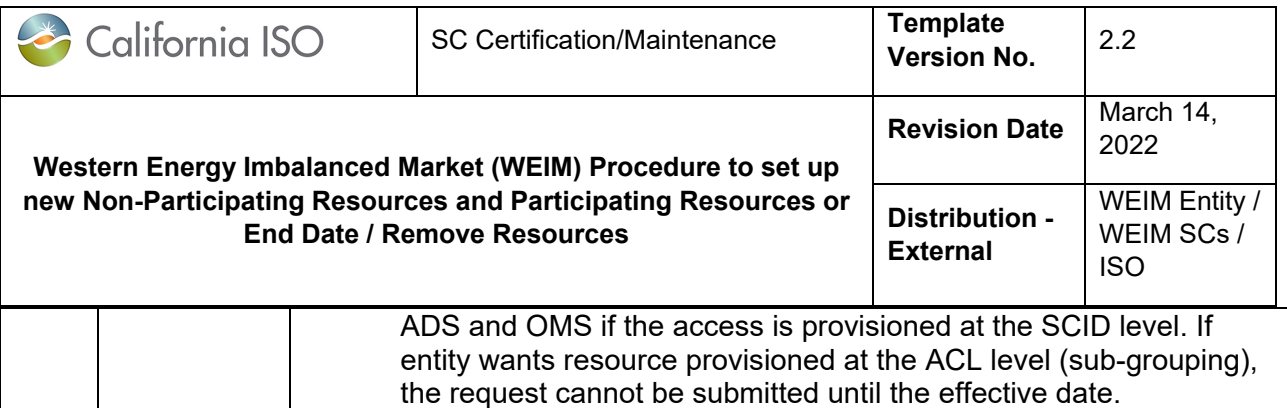

**\*\*Important Note:** The prerequisites must be completed before this setup process can begin. The letters must be submitted at least 10 business days, but no more than 30 days, prior to the earliest transfer date provided by the SC Requests group. If the transfer dates are not within the timeframe outlined, the transfer requests can be rejected and all new documentation will need to be submitted to fall within these timeframes.

Letter templates are located on the ISO web site CAISO.com > Participate > Scheduling Coordinator > SC Changes > Resource Transfers: <http://www.caiso.com/participate/Pages/SchedulingCoordinatorOngoingObligations.aspx>

- Please do not modify the content of the letter templates
- Each letter must be submitted on the company letter head of the entity submitting the letter (WEIM Entity SC vs WEIM Participating Resource Owner vs WEIM Participating Resource SC)

Any questions regarding this process, please contact [SCRequests@caiso.com](mailto:SCRequests@caiso.com) or submit a CIDI inquiry ticket to Onboarding and Maintenance.

### <span id="page-10-0"></span>**4. Converting a non-participating resource to a participating resource steps**

The process described in this section is for a resource which is already setup as a nonparticipating resource, but will be "transferred" to the WEIM Participating Resource SC to become a participating resource.

#### **Audience:**

- 1. Participating Resource SC
- 2. WEIM Entity SC
- 3. Participating Resource Owner

*Important note: The setup of the fuel region and the Major Maintenance Adder (MMA) are separate from this process.* Refer to the Market Instruments Business Practice Manual (BPM) for Fuel Regions and MMA information. The BPM Library is found at: <https://bpmcm.caiso.com/Pages/BPMLibrary.aspx>

Also see Additional Information page 20

#### **Assumptions/Prerequisites \*:**

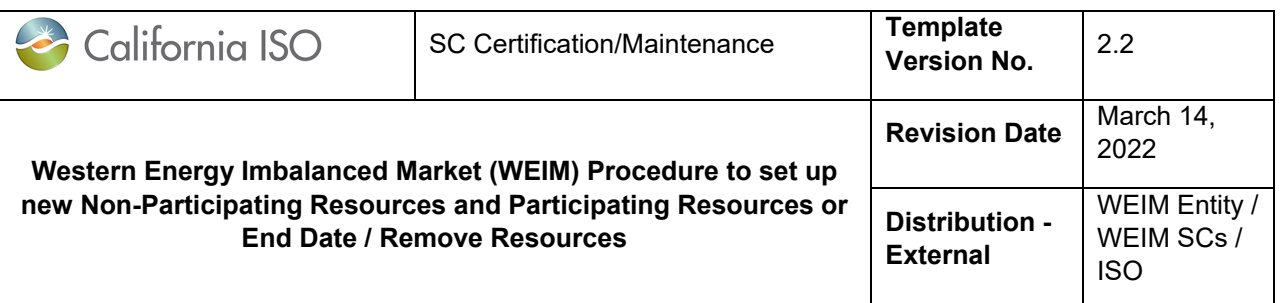

• The resource and WEIM entity has submitted for and completed requirements as outlined in the Model Submission Checklist (items 3-9). This includes: [Modeling Submission Checklist](https://www.westerneim.com/Documents/Modeling-Submission-Checklist.xlsx)

- $\circ$  The resource submission and identified model implementation to CAISO Full Network Model per Full Network Model Process.
- o Project code created per SCME requirements, and
- o SQMD and SLD need to have been accepted by the ISO
	- Note: If the resource is wind or solar the forecast data will need to be provided by the WEIM Entity, which will require an arrangement between the resource and WEIM Entity
- WEIM Entity will provide a notification of approval. Here is a sample of the WEIM Entity approved participating resource notification

*This is official notification to the WEIM Market Operator that the [BA Name] WEIM Entity has verified that the [BA Name] resources listed below have met all [BA Name] WEIM Entity requirements to participate in the Energy Imbalance Market. Please confirm that these resources have met all requirements of the WEIM Market Operator to become participants and that the ending date in the letter is approved. Thank you.*

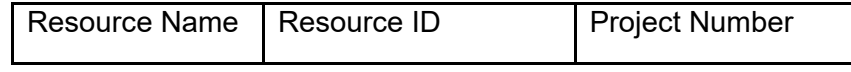

**NOTE**: For Hybrid / Co-located resources, add this information to the notification for each applicable resource

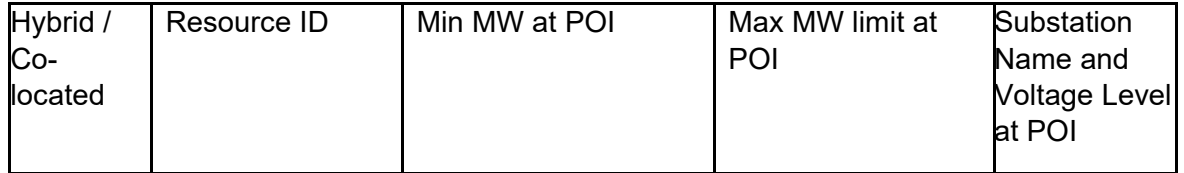

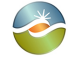

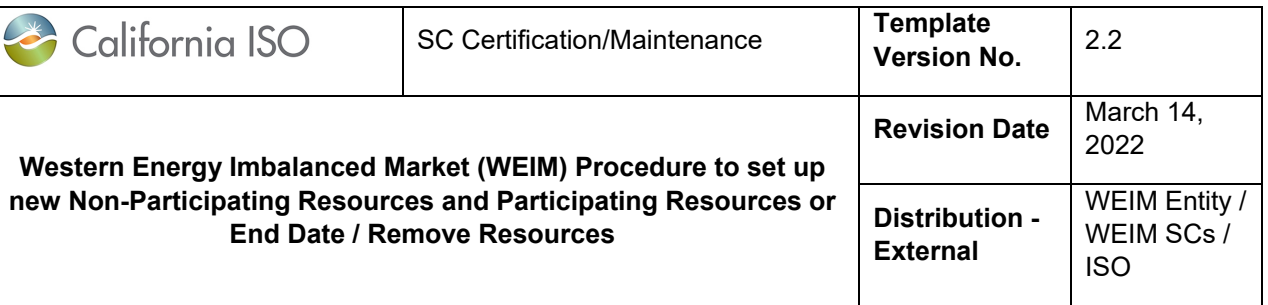

# *Converting a NPR to a PR Steps:*

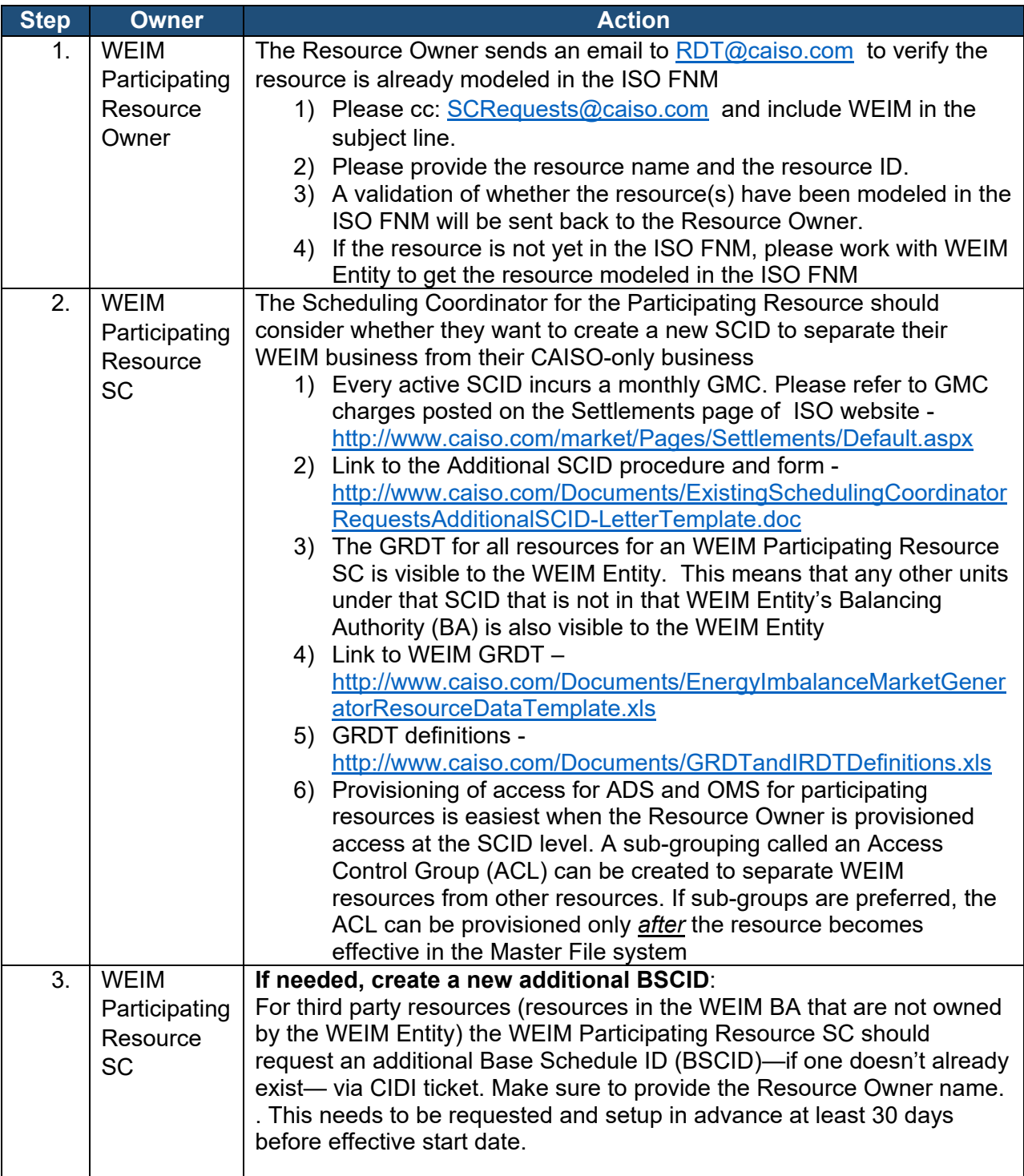

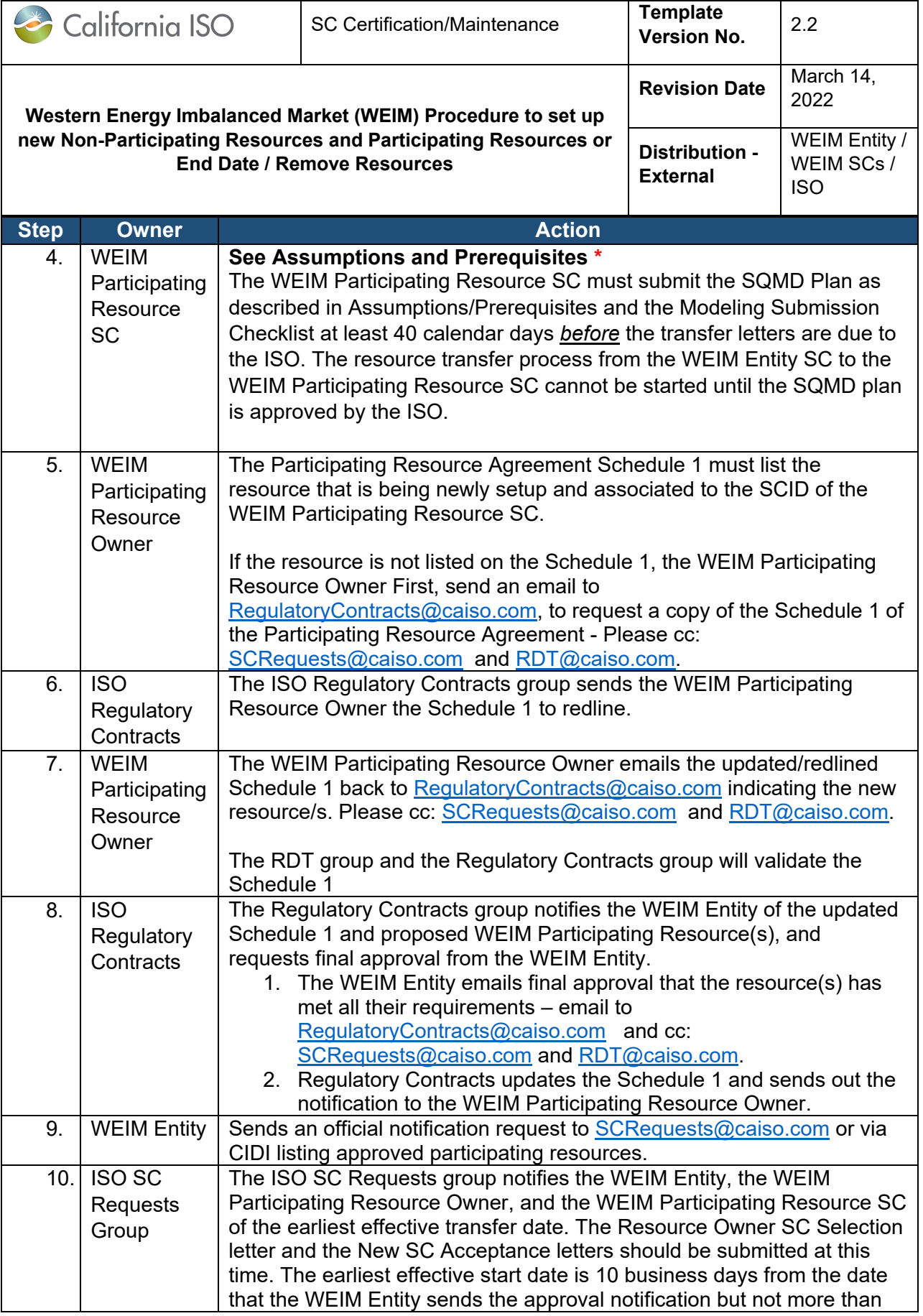

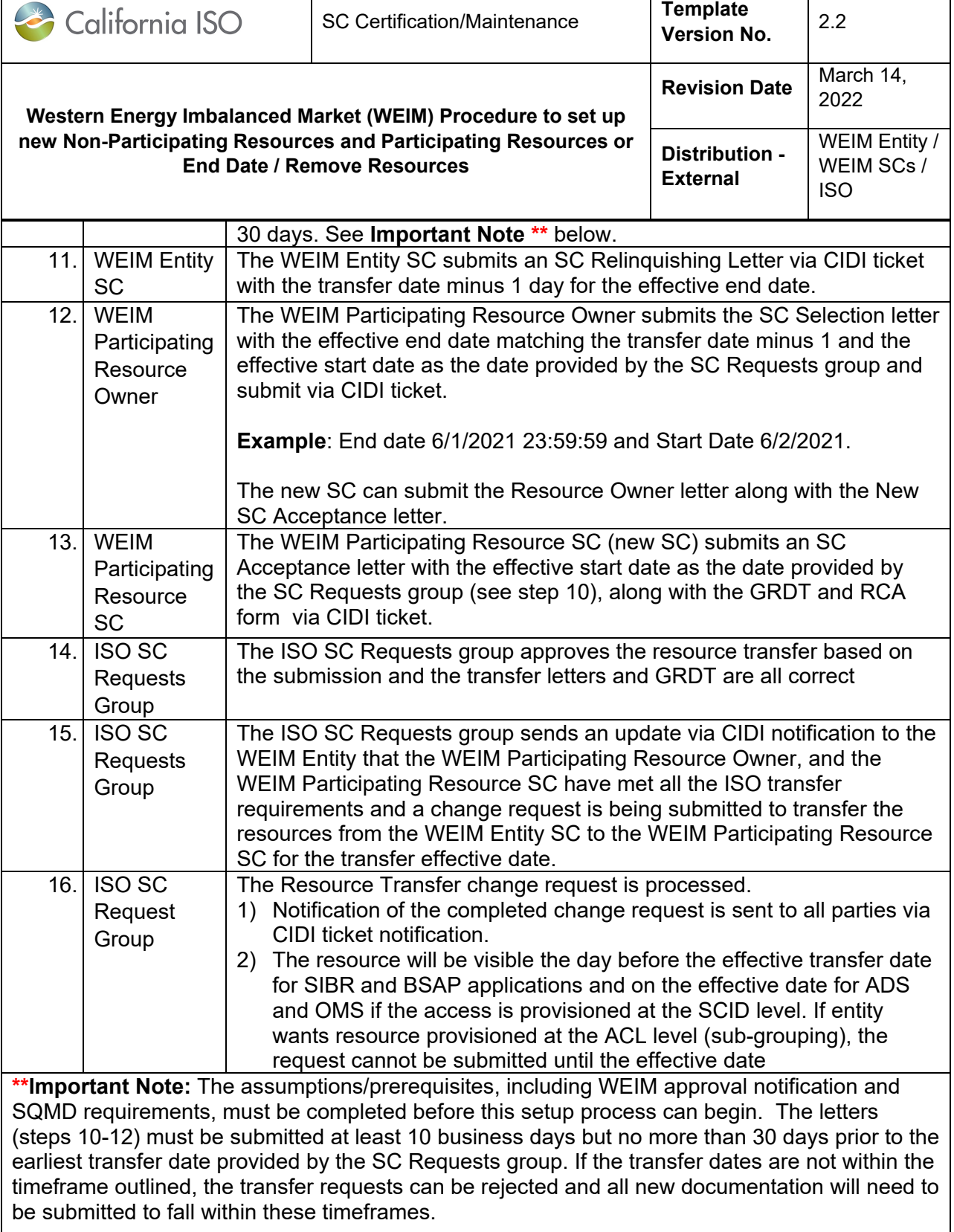

Letter templates are located on the ISO web site CAISO.com > Participate > Scheduling Coordinator > SC Changes > Resource Transfers:

<http://www.caiso.com/participate/Pages/SchedulingCoordinatorOngoingObligations.aspx>

- Please do not modify the content of the letter templates
- Each letter must be submitted on the company letter head of the entity submitting the

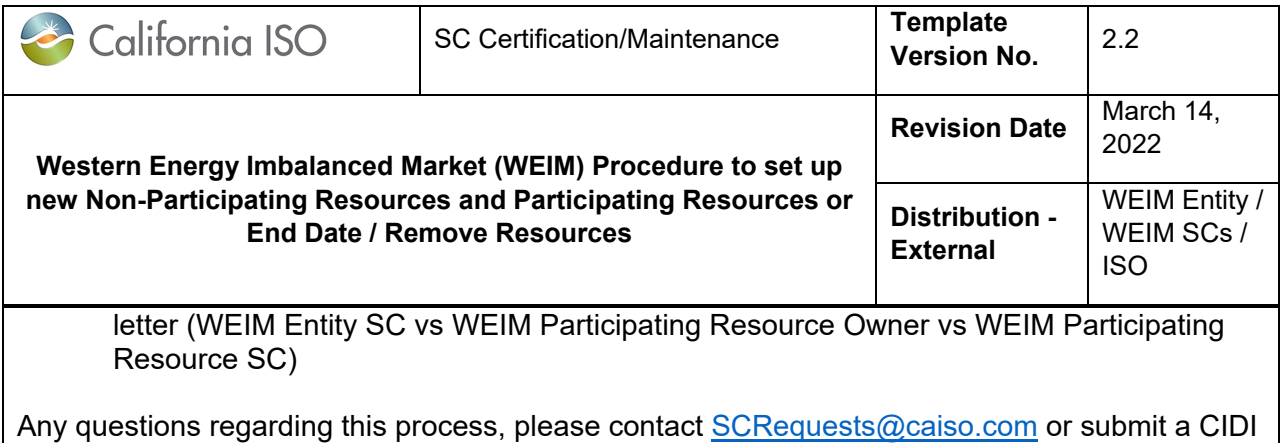

# <span id="page-15-0"></span>**5. End dating / removing a non-participating resource or a participating resource steps**

This resource is being end dated in master file and removed from the model due to the resource being retired

#### **Audience:**

1. Participating Resource SC

inquiry ticket to Onboarding and Maintenance.

- 2. WEIM Entity SC
- 3. Participating Resource Owner

#### **Assumptions/Prerequisites:**

- The WEIM entity will need to submit changes to remove the resource from ISO FNM following guidelines provided in the Modeling Submission Checklist.
- If a participating resource, this resource also needs to be removed from the Schedule 1 (steps outlined below).

### *Removing a Non-Participating Resource Steps:*

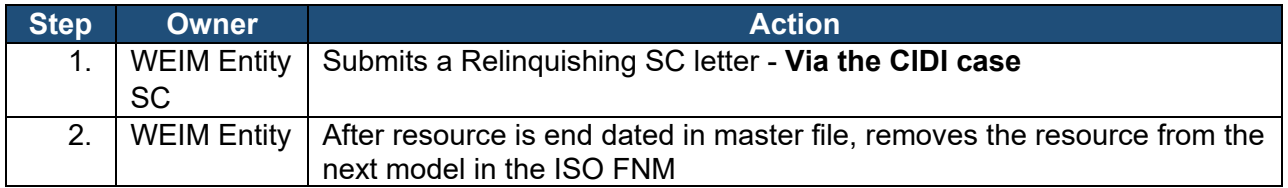

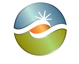

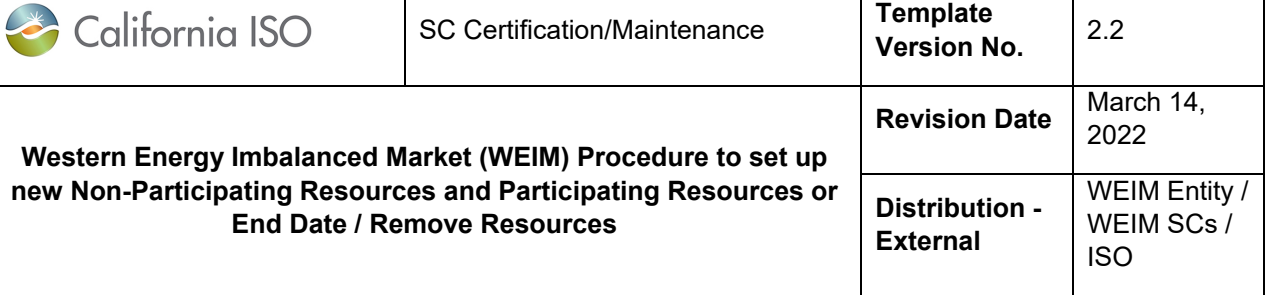

# *Removing a Participating Resource Steps:*

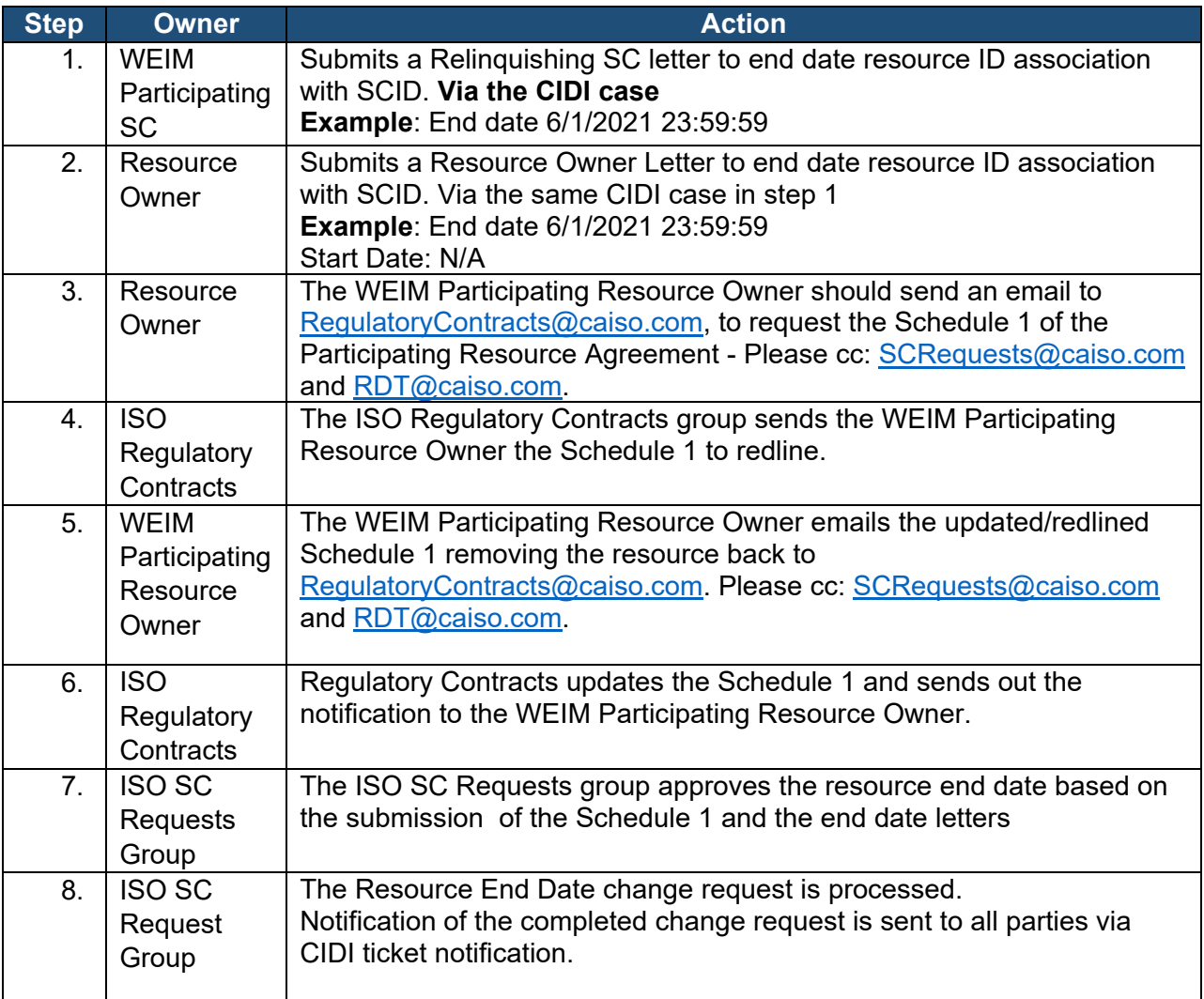

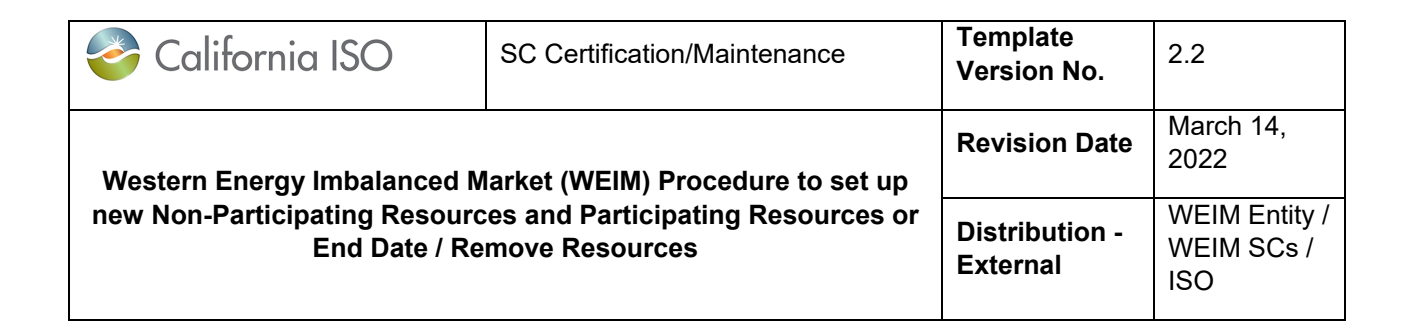

# <span id="page-17-0"></span>**6. Additional Information and Resources**

#### **For Participating Resources**

The setup of the fuel region and the Major Maintenance Adder (MMA) are separate from this process.

Refer to the Market Instruments Business Practice Manual (BPM) for Fuel Regions and MMA information. The BPM Library is found at:<https://bpmcm.caiso.com/Pages/BPMLibrary.aspx>

- **Requesting Fuel Region – Attachment C**  Scheduling Coordinators for WEIM Participating Resources can submit a request through the CIDI system to change the fuel region associated for the resource using the subject "Assign resource to fuel region".
- **Requesting MMA – Attachment L** The template should be submitted as an attachment to a CIDI ticket with Case Record Type "Negotiated Rate Application" and Application Type "MMA".

#### **Resource modeling information for both non-participating and participating**

- If the resource is wind or solar the forecast data will need to be provided by the WEIM Entity, which will require an arrangement between the resource and the WEIM Entity
- The resource has a project code for submittal of SQMD and SLD
- Project Details form <http://www.caiso.com/Documents/ProjectDetailsForm.docx>
- Select Project Type SC Metered Entity
- SQMD and SLD have been accepted by the ISO
	- o 5750 Settlement Quality Meter Data (SQMD) Plan
		- **Submission and Approval Process**
			- <http://www.caiso.com/Documents/5750.pdf>
		- SQMD Plan Template tutorial -

<http://www.caiso.com/Documents/SQMDResourceTemplateTutorial.pdf> SQMD Plan Template - <http://www.caiso.com/Documents/SQMDPlanTemplate.docx> Checklist – Single and Three Line Drawing (SLD) Requirements <http://www.caiso.com/Documents/Checklist-MeteringAndRIGDrawingRequirements.pdf>

• WEIM GRDT [http://www.caiso.com/Documents/EnergyImbalanceMarketGeneratorResourceDataTem](http://www.caiso.com/Documents/EnergyImbalanceMarketGeneratorResourceDataTemplate.xls) [plate.xls](http://www.caiso.com/Documents/EnergyImbalanceMarketGeneratorResourceDataTemplate.xls)